## II' LOGPOINT

# Use case Catalogue

02/03/23 | 2.0

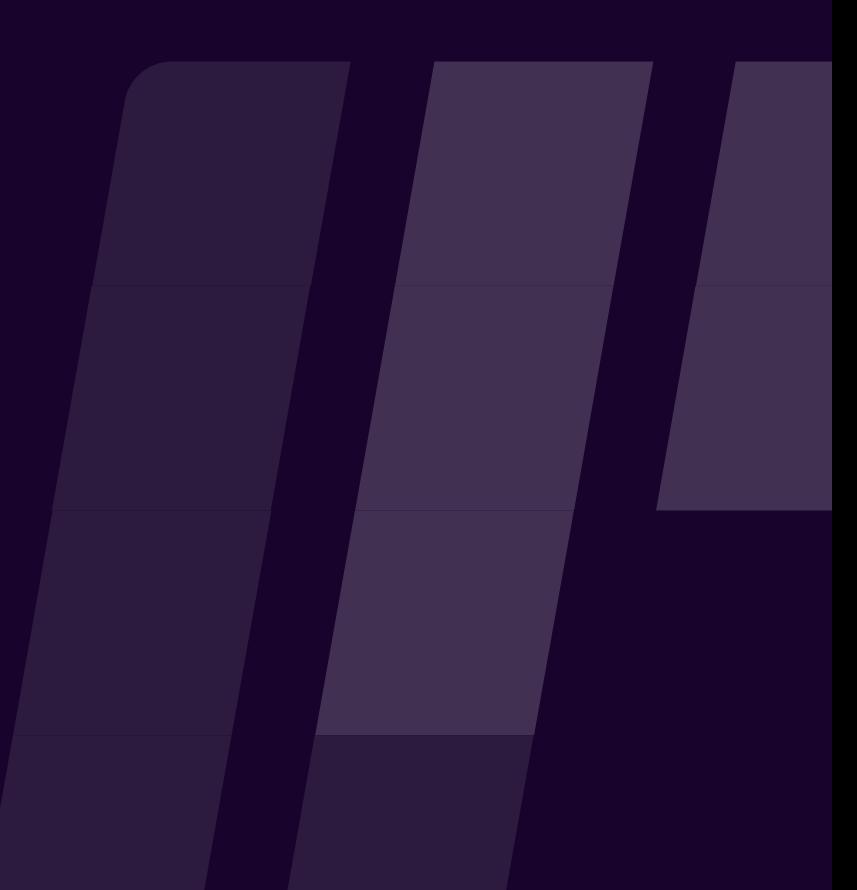

www.logpoint.com

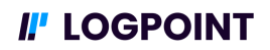

## **Table of Contents**

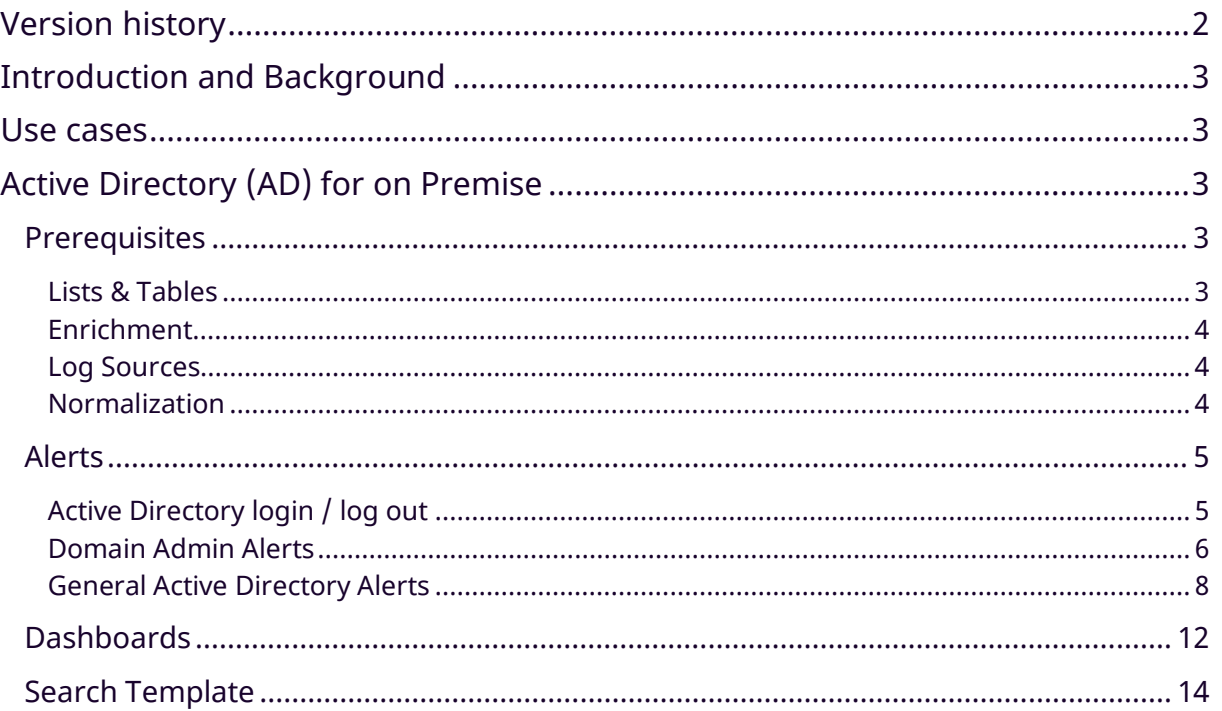

## <span id="page-1-0"></span>**Version history**

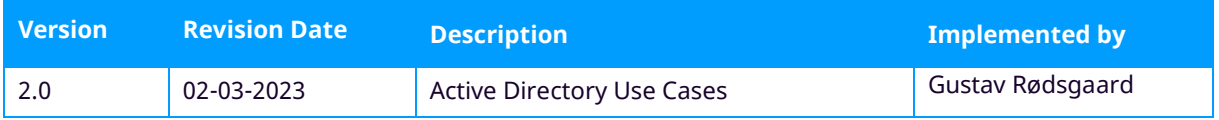

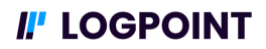

## <span id="page-2-0"></span>**Introduction and Background**

The purpose of this document is to describe how you can implement basic monitoring of specific log sources on a Logpoint SIEM platform. We want to help users understand how they can use existing tables, search templates, lists, alerts and dashboards in their own environment to get the best possible results from their log monitoring.

The document is dynamic, we will continue to add new use cases that cover areas of interest to customers and partners and improve existing ones over time.

## <span id="page-2-1"></span>**Use cases**

Use case in this document refers to an area, domain, component of your infrastructure or a regulatory set of rules aligned with a framework or regulations. For each use case, we have selected the alerts, dashboards and search templates that enable basic monitoring of the use case. Alerts and dashboards are a monitoring function that can help verify controls, but they cannot be seen as actual controls in a regulatory framework. A SIEM cannot stand alone against threats and other components should be in place to increase the overall security posture of an organization.

For each use case, we have selected a set of alerts that are relevant for the area as well as dashboards and search templates that provide insights and create value. Be aware that these use cases are generic and are for basic monitoring and might not apply to all types of environments. We will make every attempt to describe where modifications to alerts might be necessary to your environment's alerts/dashboards.

In this document you will find the use cases related to **Active Directory**. If you have requests for other use cases, reach out to your local Customer Success responsible.

## <span id="page-2-2"></span>**Active Directory (AD) for on Premise**

Active Directory is a vital part of most organizations and enterprises today and controls users and entities such as server assets including user and group management. It is important to monitor when changes happen to the Active Directory to determine whether these changes are valid and align with your organization's policies. This could, for instance, be monitoring that domain admin access rights are only granted to a specific set of users. This use case covers on-prem Active Directory. It does not cover Azure Active Directory.

## <span id="page-2-3"></span>**Prerequisites**

The prerequisites for setting up Active Directory Use cases involves configuring and propagating the required Lists & Tables, Enrichment, and Normalizations for the Log sources.

#### <span id="page-2-4"></span>**Lists & Tables**

For the AD use cases and for best result with the required **Dashboards** and **Alerts**, configure and populate the following lists:

- **Name**: EXCLUDED\_USERS
	- **Description**: Contains names of users in the AD environment that should not trigger Alerts. Proper management of the **EXCLUDED\_USERS** list will reduce false positives significantly. This list is prepopulated in Logpoint with value "-" and "\*\$".

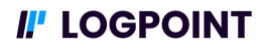

- **Name:** DADMINS
	- **Description**: Contains the DOMAIN administrator users for the Domain Admin Alerts. This list is mandatory and the Domain administrators in your environment are added to it so you reduce false positives of the Domain Administrator Alerts using the DADMINS list.
- **Name**: HOMENET
	- **Description:** Contains internal IP Addresses to minimize false positives from Alerts. This list contains the internal IP addresses to exclude from Alerts which are based on network traffic.
- **Name**: LOGPOINT\_GROUP
	- **Description**: Monitors users added and/or removed from the Logpoint Group in Active Directory and is used by the Critical Users Dashboard. This list contains the values "Admin" and "Human Resource" by default. You can add any of your AD groups that have access to Logpoint to monitor for Active Directory Changes related to Logpoint access.
- **Name**: DOMAIN
	- **Description**: Contains the DOMAINS in your organization which is used for authentication activities. This List is necessary for Pass the Hash Alerts.

#### <span id="page-3-0"></span>**Enrichment**

To help your analysts get the best insights when they look at logs and incidents it's important you apply AD/LDAP enrichment . You can either configure a custom enrichment policy with the fields you want to include from your Active Directory or modify the existing enrichment source UEBA Active Directory to fetch data from your Active Directory. This enrichment source also comes with a preconfigured enrichment policy that can be added to the processing policy of the log sources/devices relevant for the AD use case.

**Enrichment Source à Enrichment Policy à Processing Policy à Apply to device**

#### <span id="page-3-1"></span>**Log Sources**

For the Active Directory use case some of the most common windows event logs are required for the alerts and dashboards to function properly. The following logs are required:

- **Log type: Windows Event Log**
- **Categories**: System, Application, Security, Directory Service
- **Log Levels**: Critical, Warning, Error, Information

The most common way to ingest the logs to Logpoint are with the Logpoint Agent, NXlog agent or via Windows Event forwarding. This document does not describe how to configure log sources. If you have issues configuring log sources, contact Logpoint support or your local Customer Success responsible.

#### <span id="page-3-2"></span>**Normalization**

It's important to know what kind of Normalizers you will need to normalize Active Directory data. The configurations required for your normalizations policy are:

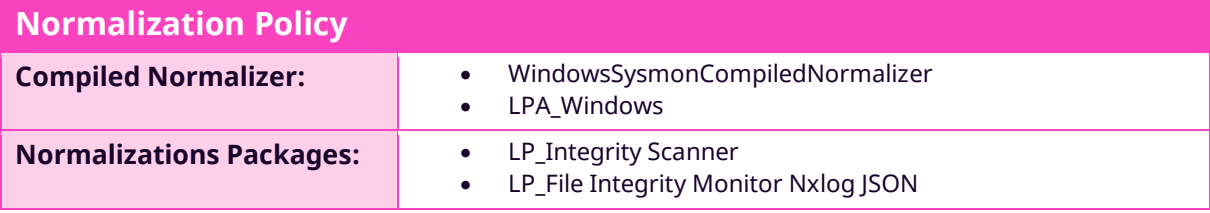

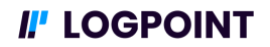

## <span id="page-4-0"></span>**Alerts**

Incidents don't always happen while you are looking at your data, it is a good idea to include some alerts in your Logpoint solution to get notified when something suspicious happens.

The following alerts are those we consider the most vital to basic Active Directory monitoring.

When the Vendor Alert question is set to Yes this means that the Alert Rule out of the box in Logpoint and can be found under Vendor Alerts on the Alert Rules box in the Logpoint GUI.

When the Vendor Alert question is no this means that you must add your own Alert with the specifications mentioned in the box and also its dependencies such as any Lists used in the Alert.

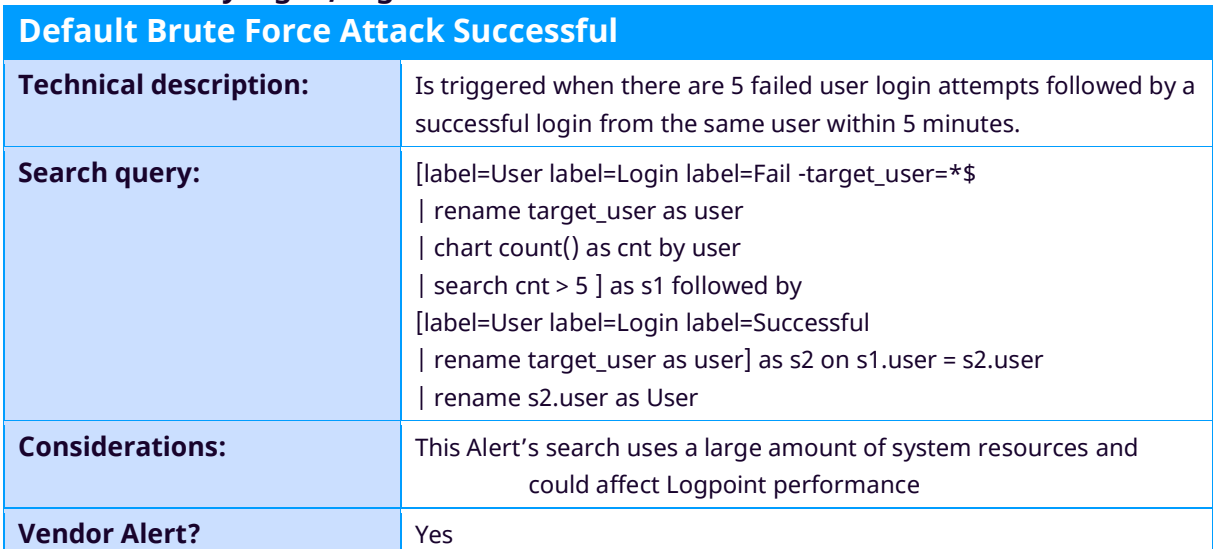

#### <span id="page-4-1"></span>**Active Directory login / log out**

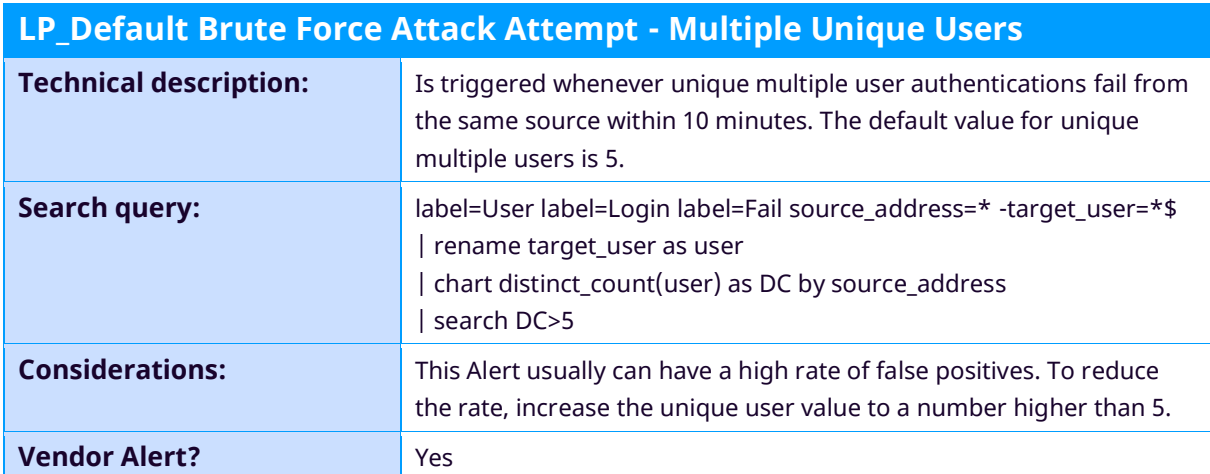

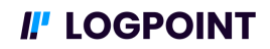

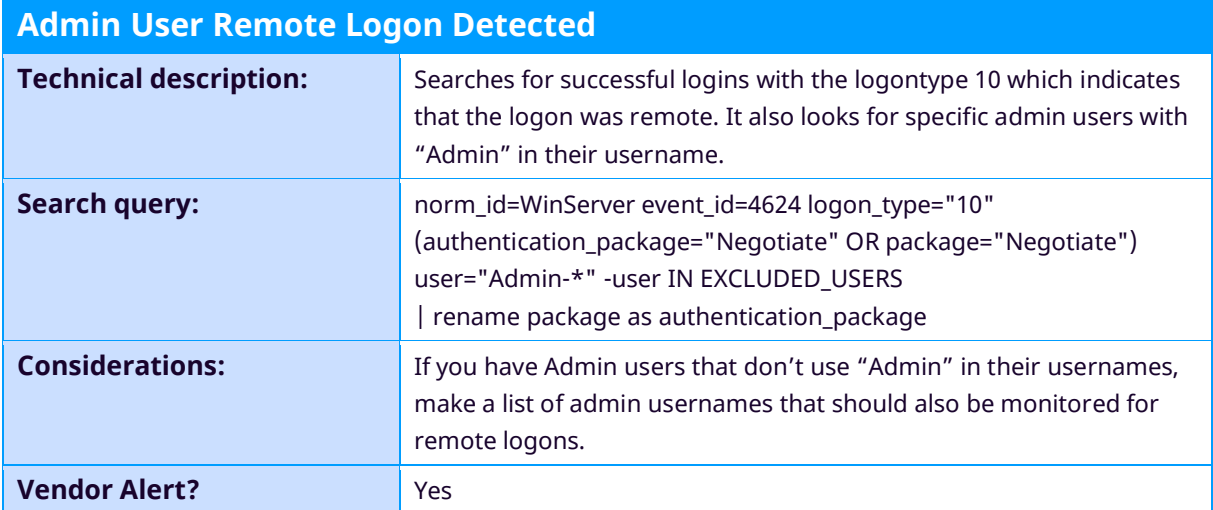

#### <span id="page-5-0"></span>**Domain Admin Alerts**

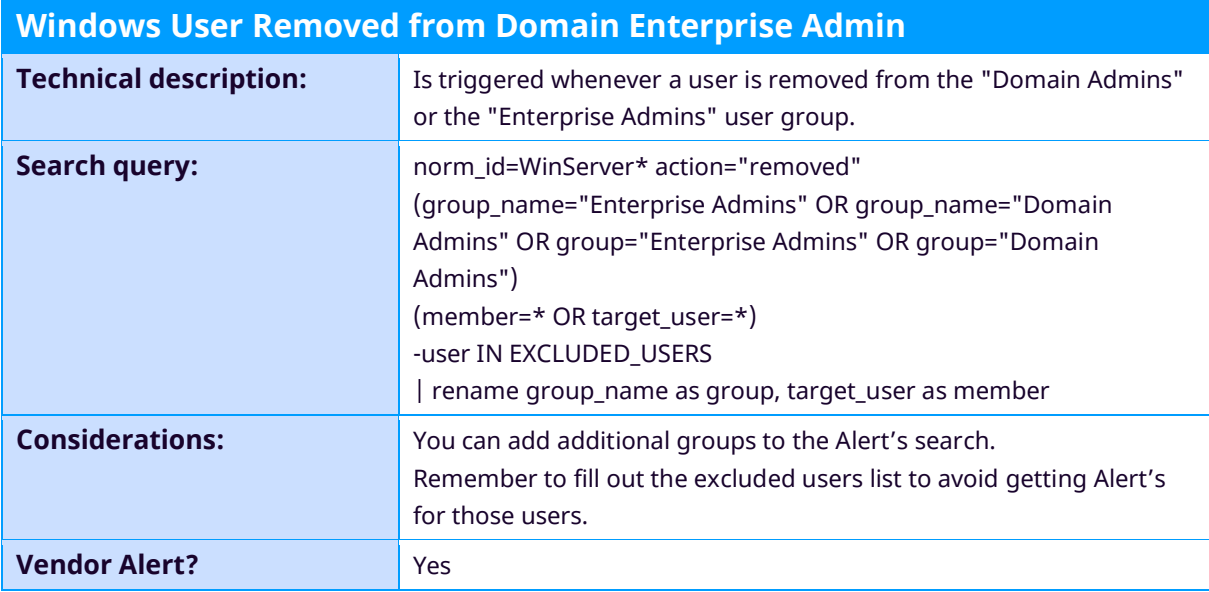

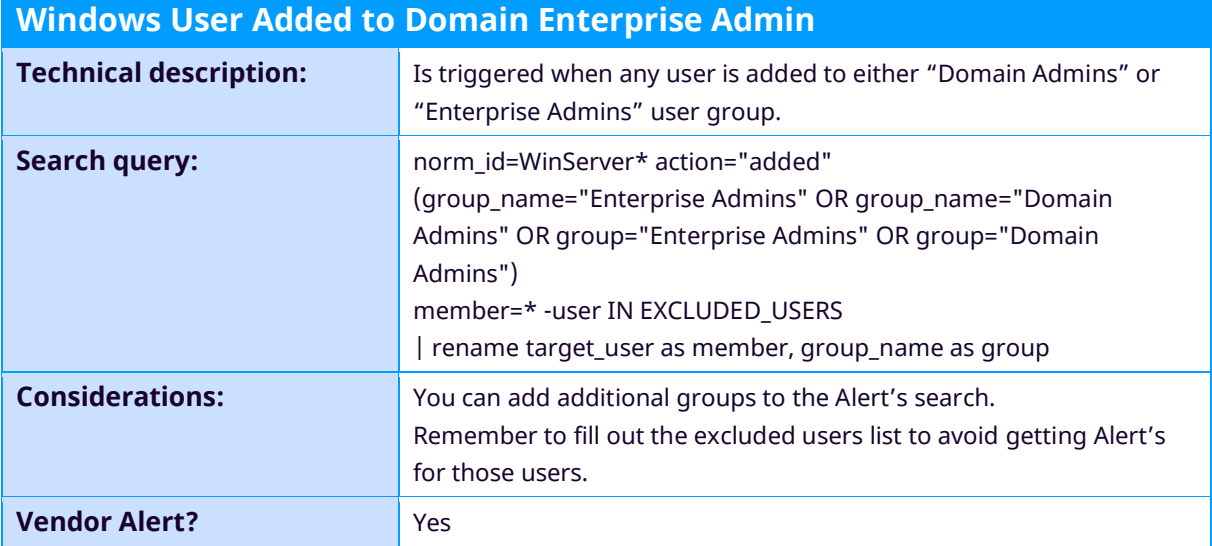

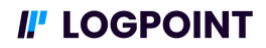

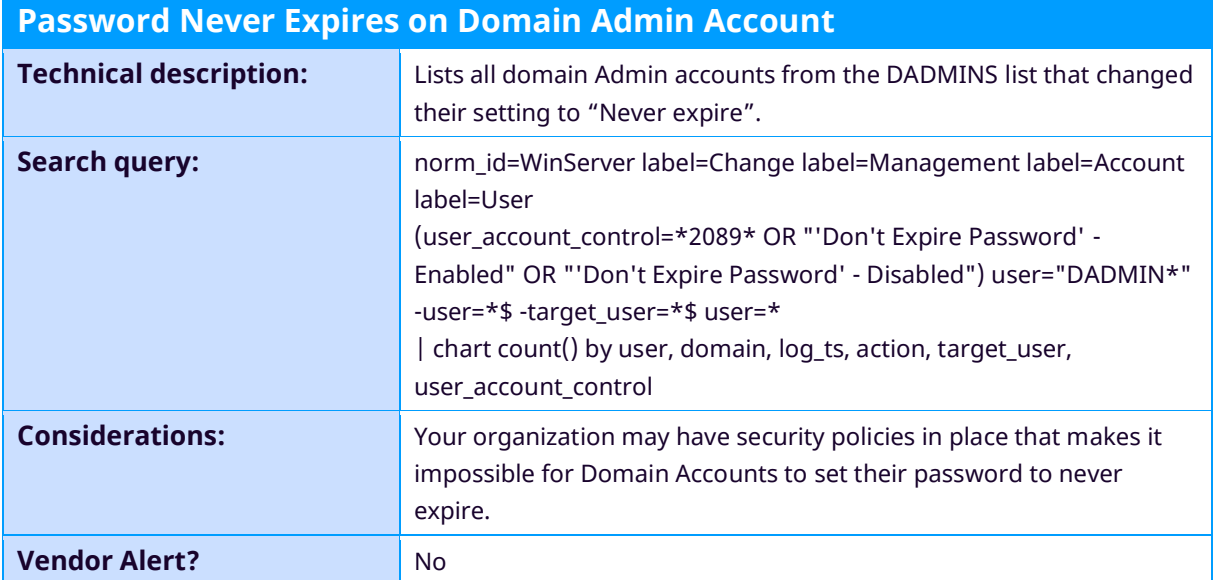

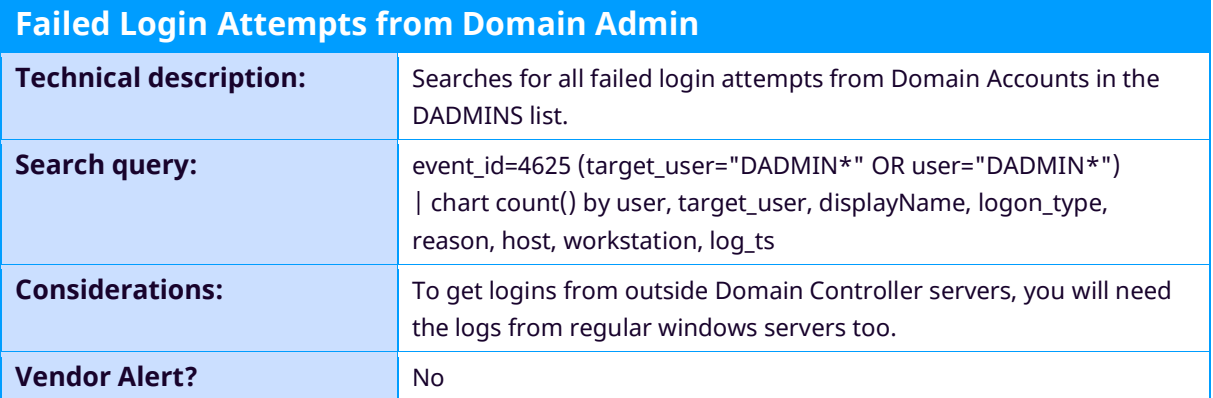

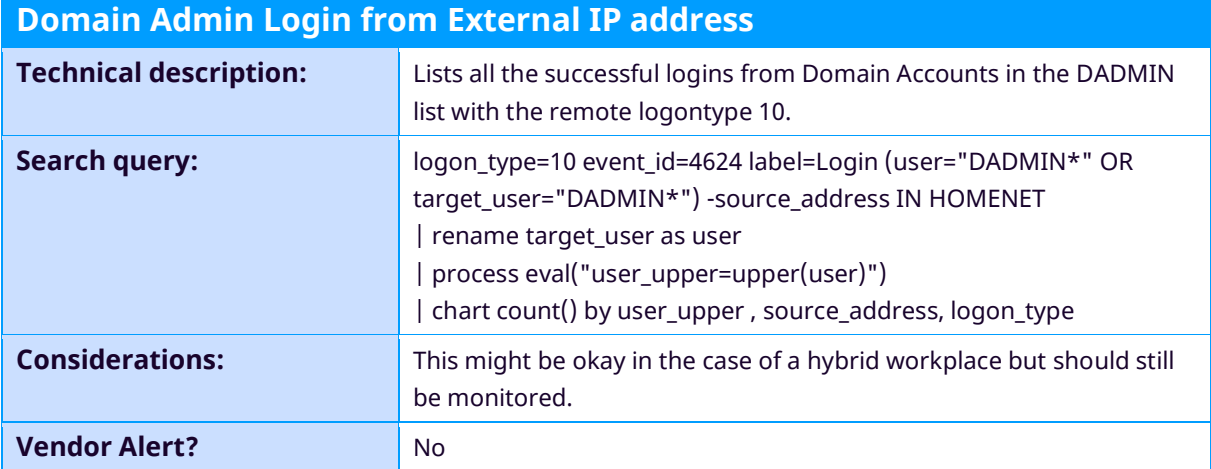

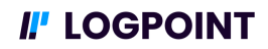

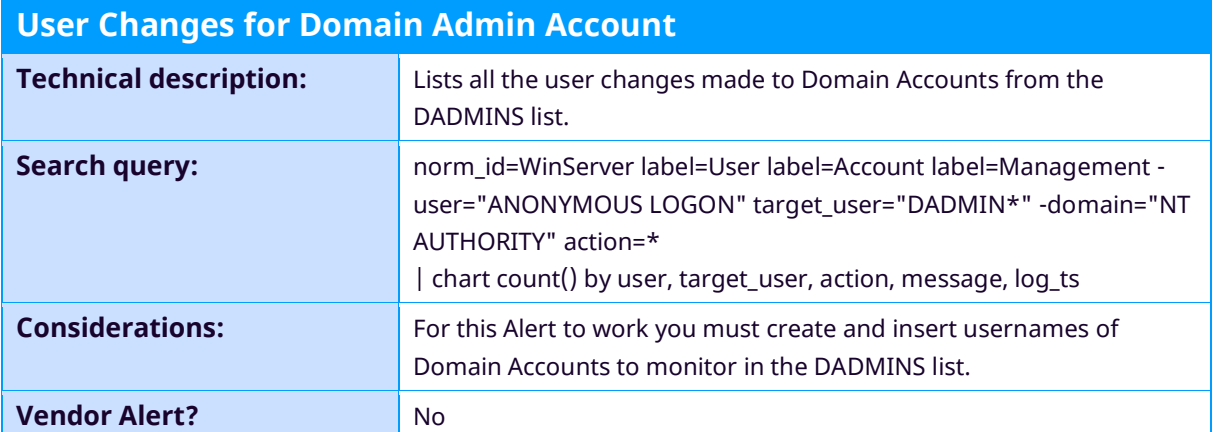

#### <span id="page-7-0"></span>**General Active Directory Alerts**

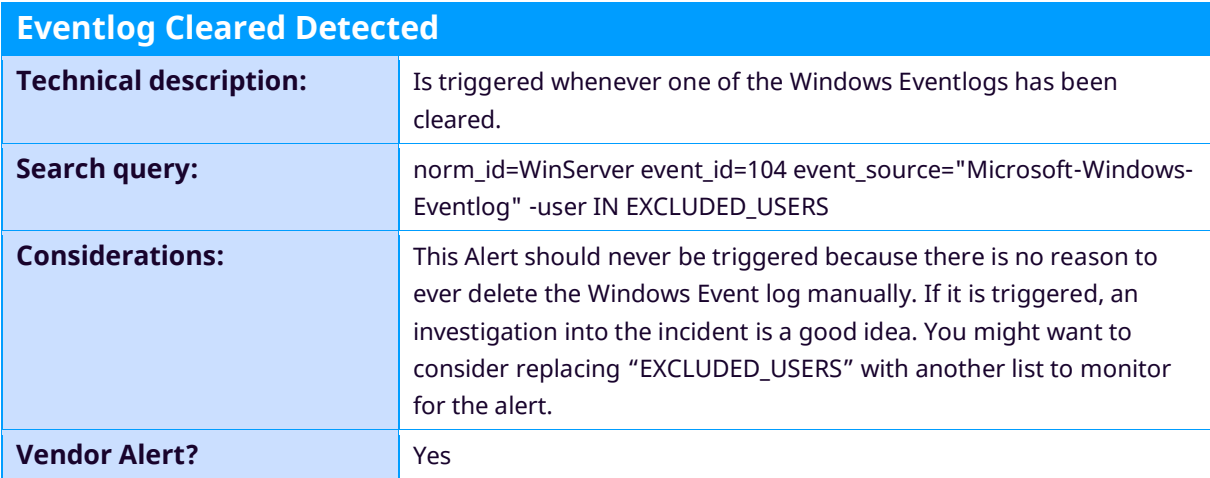

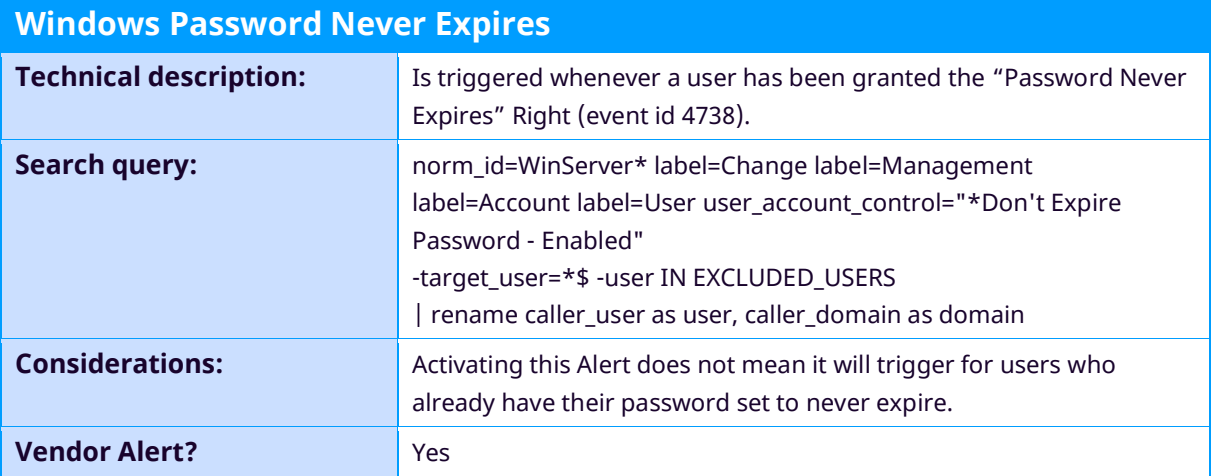

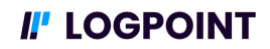

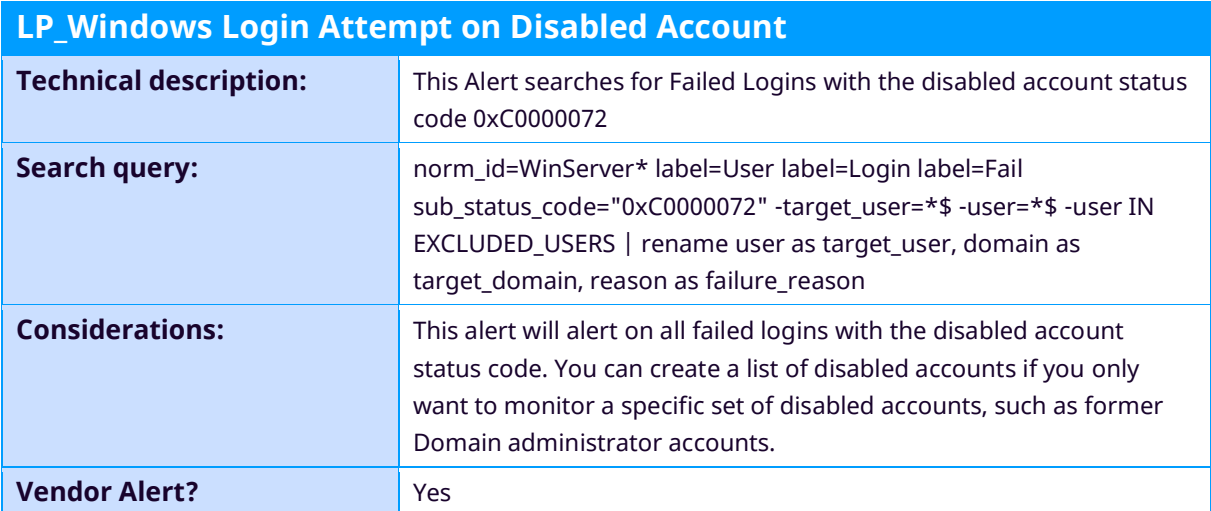

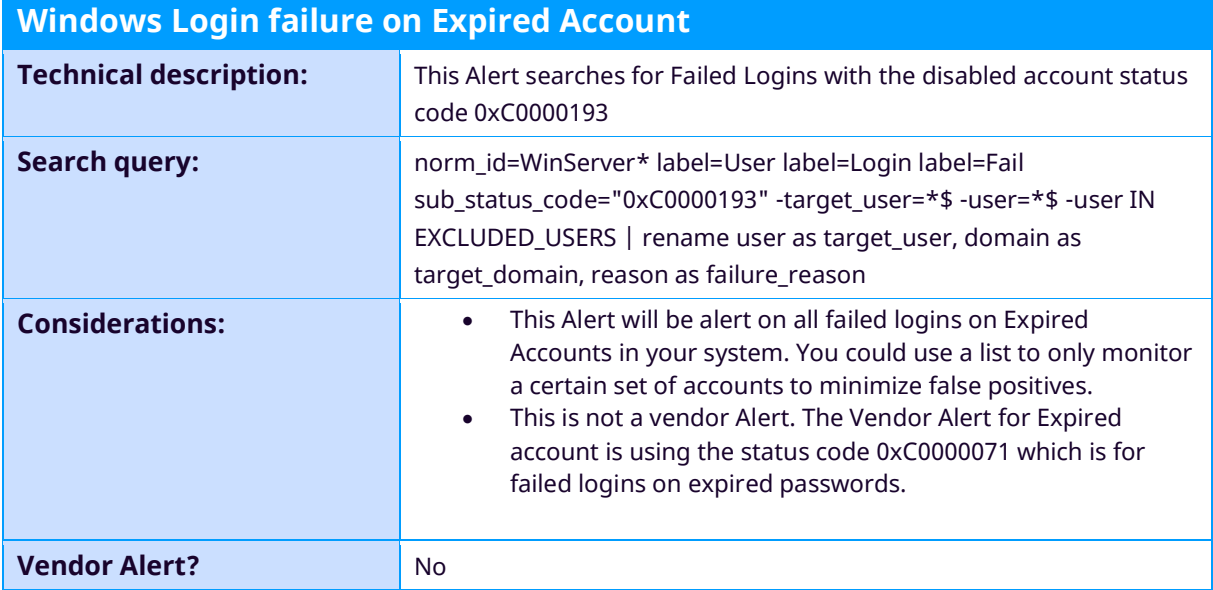

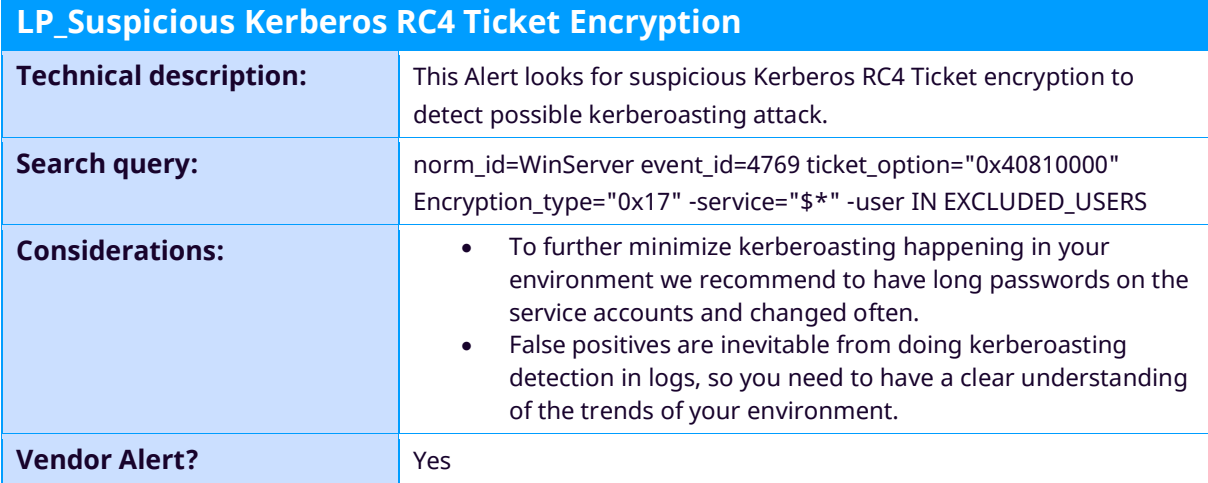

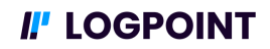

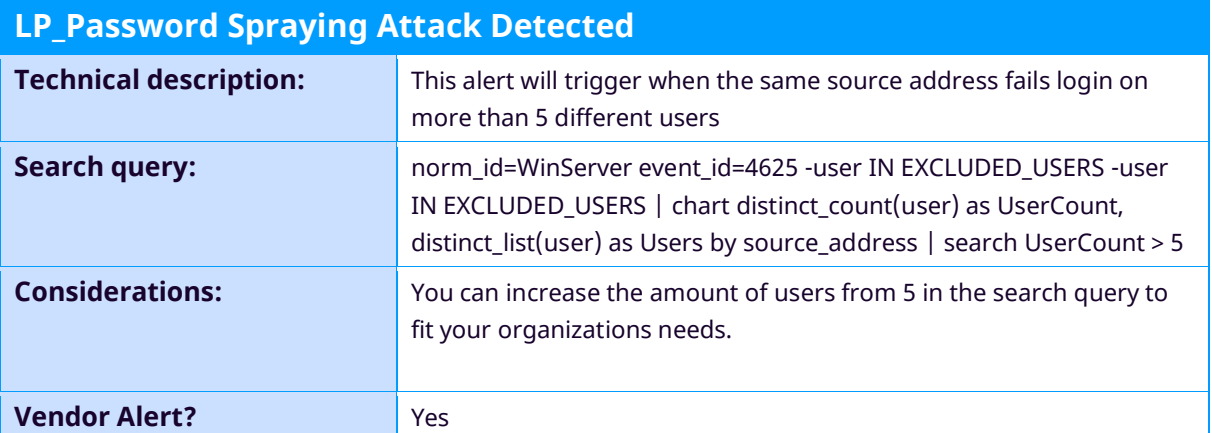

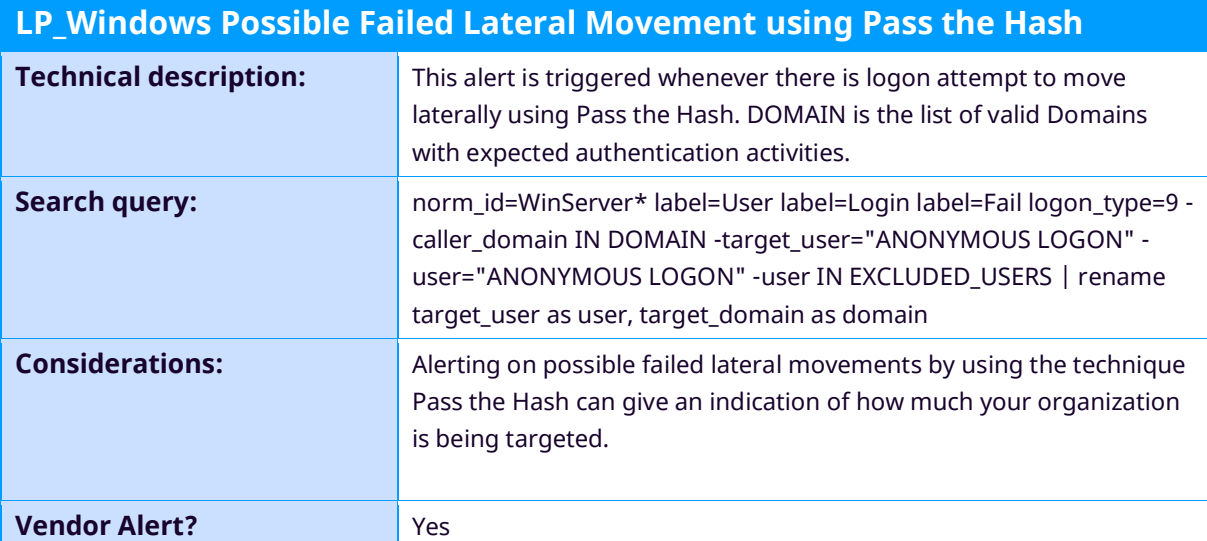

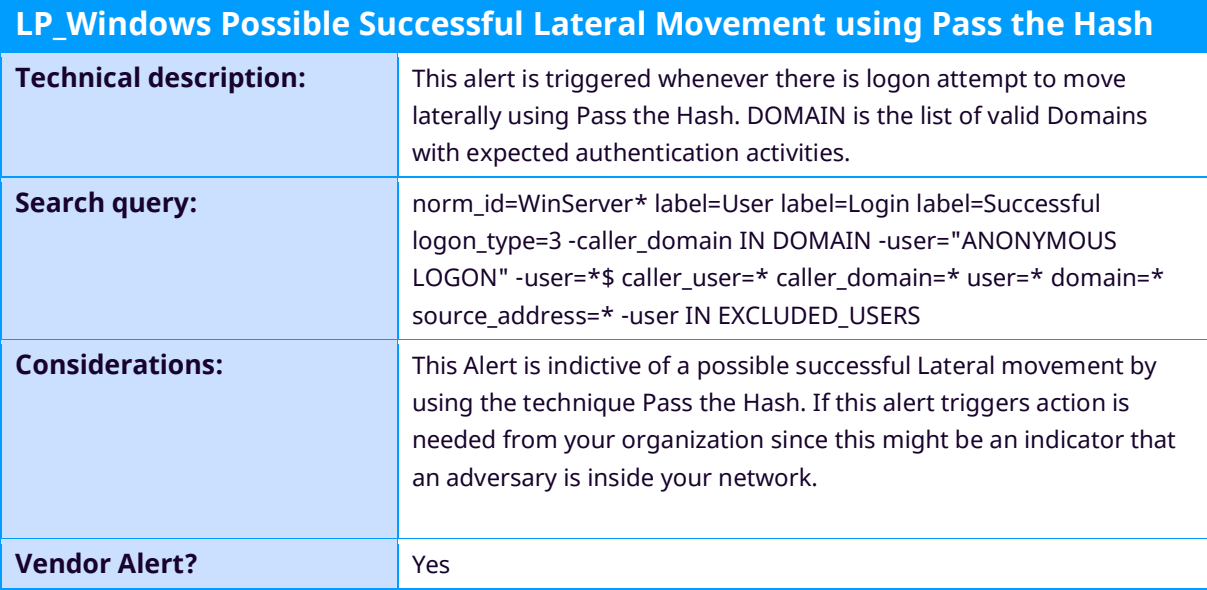

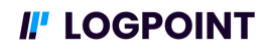

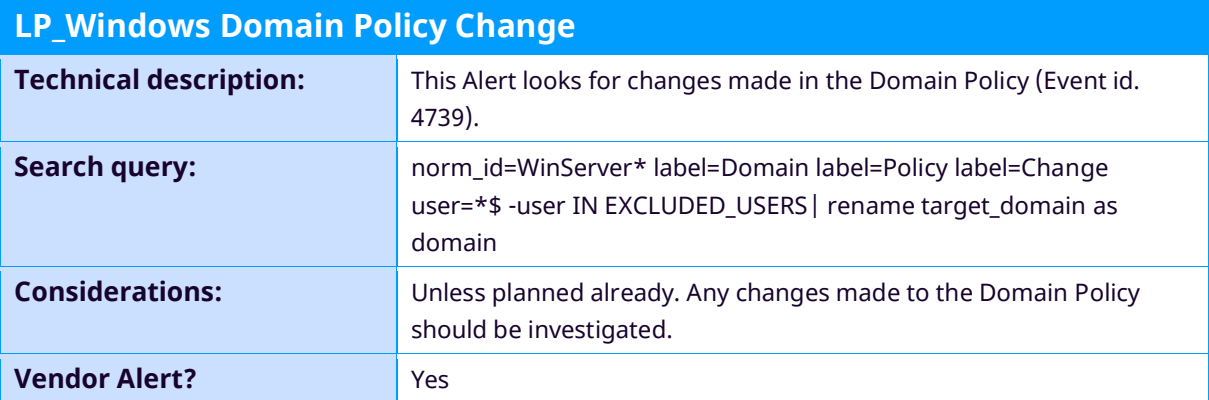

<span id="page-10-0"></span>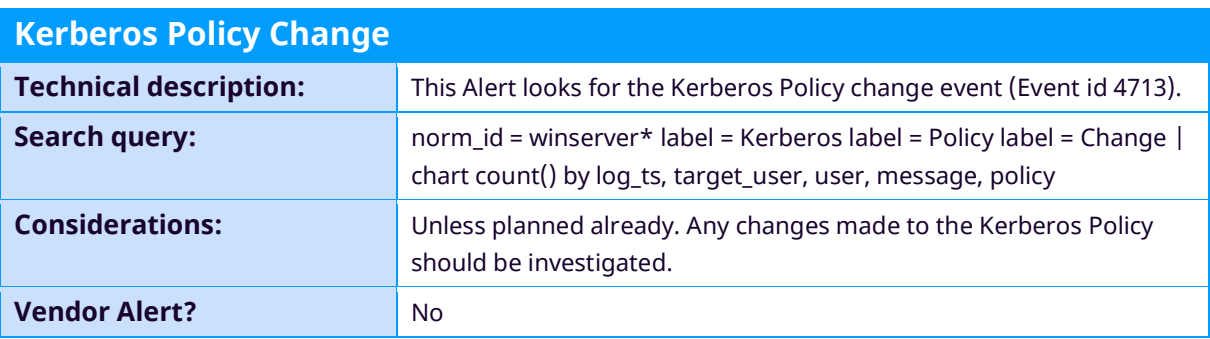

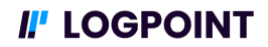

## **Dashboards**

Dashboards are a great addition to alerts in a SIEM platform. Dashboards show trends and give an indication of how healthy your environment is. As dashboards are resource intensive, we recommend to only create and use those dashboards that you will use for daily monitoring to limit wasting system resources.

The following tables describe the dashboards relevant for the Active Directory use case:

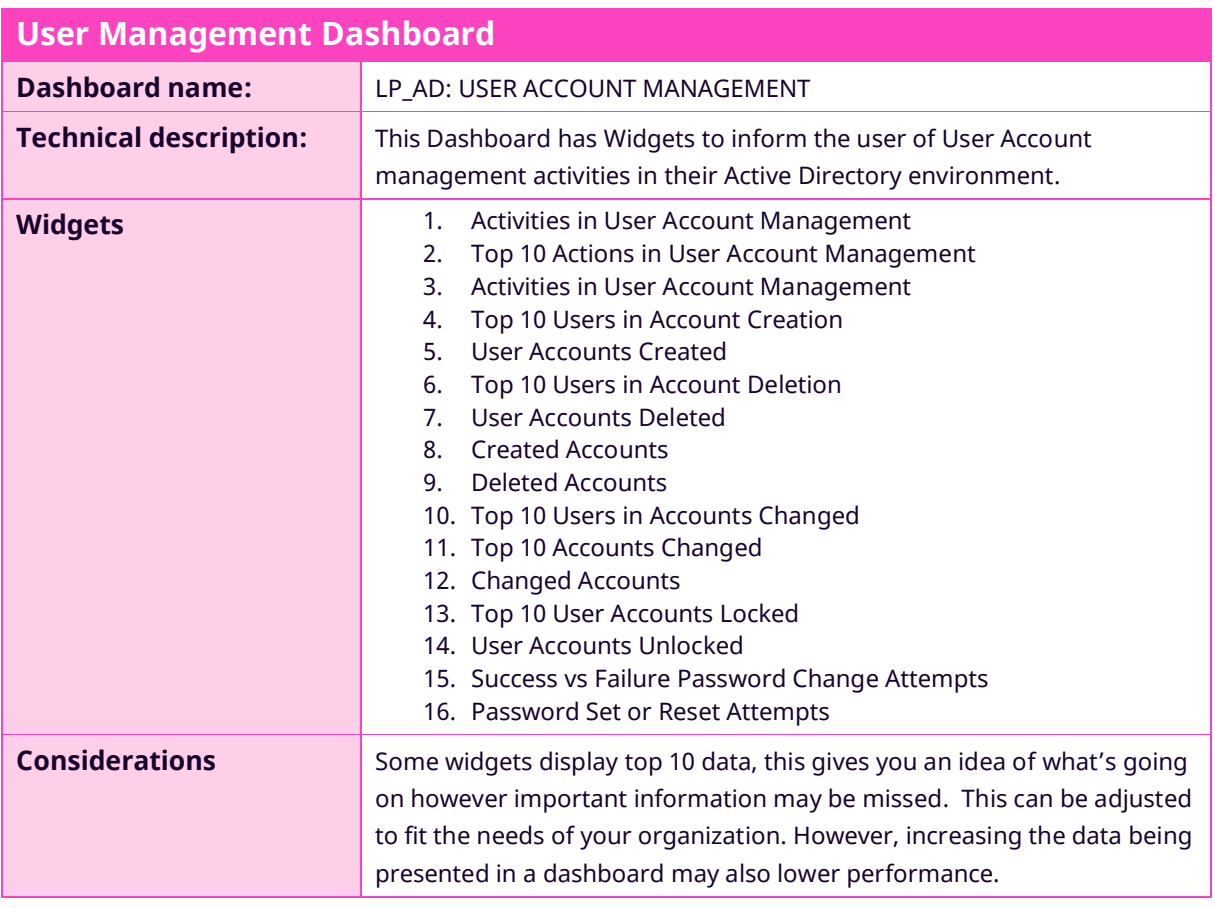

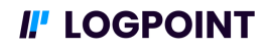

<span id="page-12-0"></span>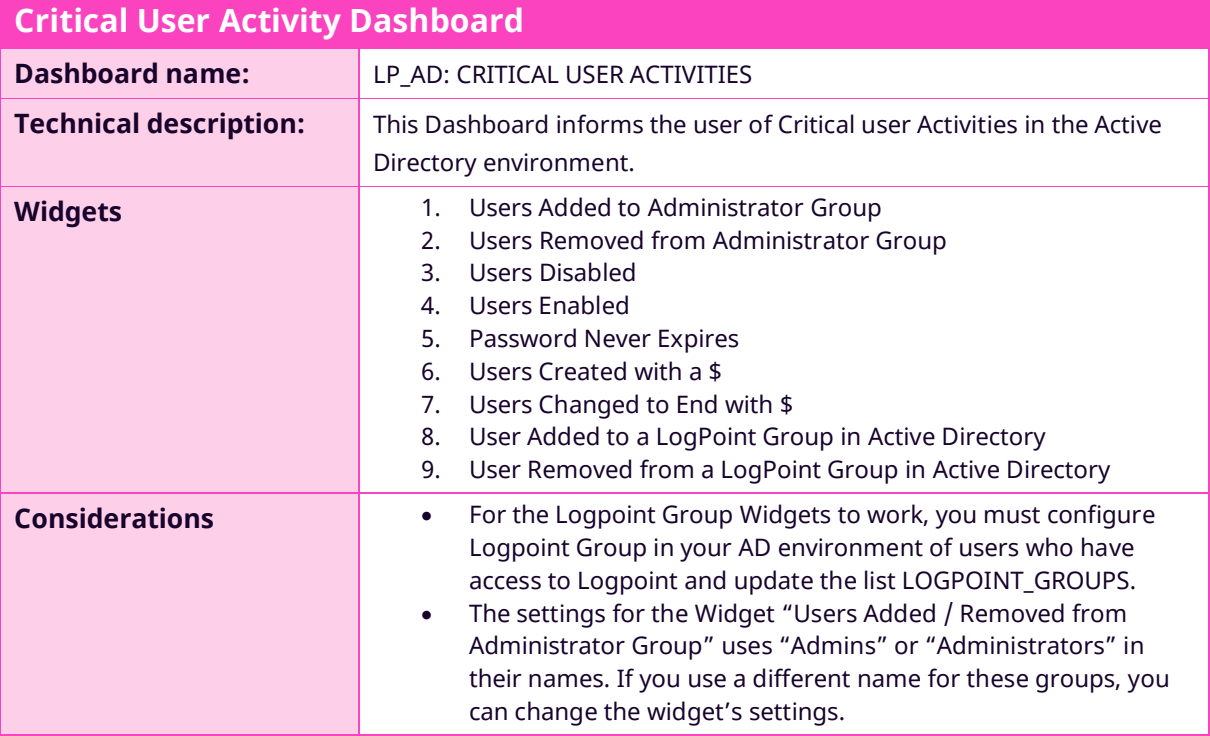

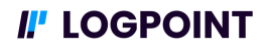

## **Search Template**

To ease the investigation of incidents we have included a search template that can be used to search for Windows event logs. Search templates are used on an ad-hoc basis when you need to investigate a specific incident or for threat hunting in your environment. We recommend you add more widgets to the search templates when you create and use specific queries to perform root cause analysis.

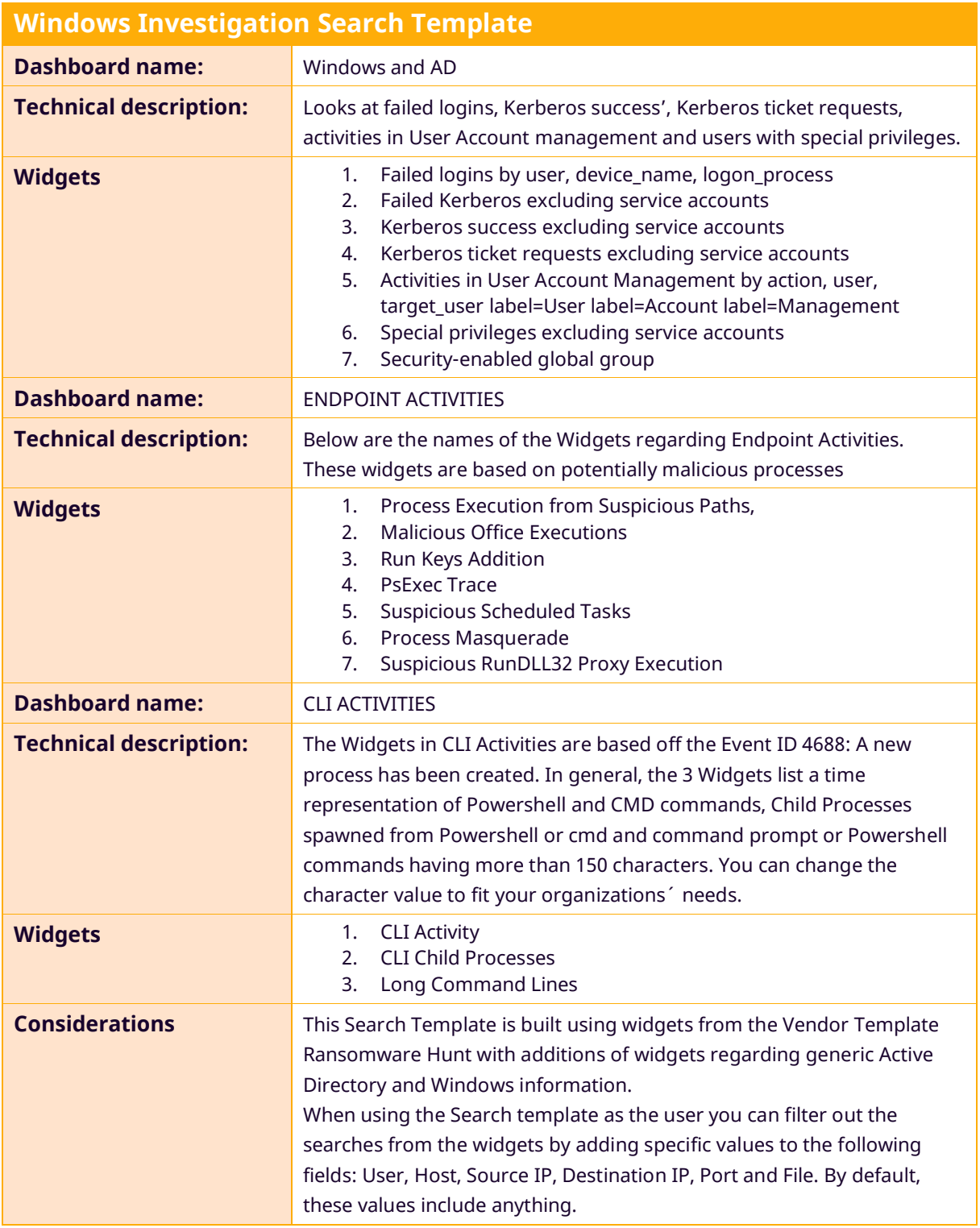